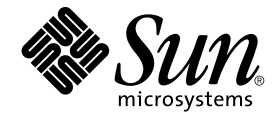

# Sun StorEdge A5x00 和 T3 阵列的 Sun Management Center 3.5 补充 资料

Sun Microsystems, Inc. 4150 Network Circle Santa Clara, CA 95054 U.S.A.

文件号码: 817–3368–10 2003 年 8 月

版权所有 2003 Sun Microsystems, Inc. 4150 Network Circle, Santa Clara, CA 95054 U.S.A. 保留所有权利。

本产品或文档受版权保护,其使用、复制、发行和反编译均受许可证限制。未经 Sun 及其许可方的事先书面许可,不得以任何形式、任何手段复制本产<br>品或文档的任何部分。包括字体技术在内的第三方软件受 Sun 供应商的版权保护和许可证限制。

本产品的某些部分来源于 Berkeley BSD 系统,并获得了加利福尼亚大学的许可。 UNIX 是由 X/Open Company, Ltd. 在美国和其它国家/地区独家许可 的注册商标。

Sun、Sun Microsystems、Sun 徽标、docs.sun.com、AnswerBook、AnswerBook2、Java、Sun Fire、Starfire、Sun StorEdge、Sun Enterprise、<br>Ultra、Solstice SyMON 、JumpStart、JDK、Sun Blade、Netra、SunVTS、Solstice Enterprise Agents 和 Solaris 是 Sun Mic

OPEN LOOK 和 Sun™ 图形用户界面是 Sun Microsystems, Inc. 为其客户和许可证持有者开发的。Sun 对 Xerox 为计算机行业在研究和开发可视或图形<br>用户界面概念方面所做的开拓性工作表示感谢。Sun 已从 Xerox 获得了对 Xerox 图形用户界面的非独占性许可证,该许可证还适用于实现 OPEN LOOK<br>GUI 和在其它方面遵守 Sun 书面许可协议的 Sun 许可证持有者。

Netscape Navigator™ 是 Netscape Communications Corporation 在美国和其它国家/地区的商标或注册商标。

本产品包括 Apache Software Foundation (http://www.apache.org/) 开发的软件。

联邦政府使用:商业软件 – 政府用户应遵守标准许可证条款和条件。

本文档按"原样"提供,对所有明示或暗示的条件、陈述和担保,包括适销性、适用于特定用途和非侵权的暗示保证,均不承担任何责任,除非此免责声 明的适用范围在法律上无效。

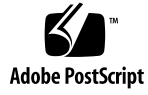

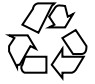

040413@8606

# 目录

**Sun StorEdge A5x00** 和 **T3** 阵列的 **[Sun Management Center 3.5](#page-4-0)** 补充资料 **5** [Sun Management Center 3.5](#page-4-0) 安装前的准备工作 5 [Sun StorEdge A5](#page-4-0)*x*00 软件包 5 T3 [存储设备](#page-5-0) 6 [附加产品的安装和设置](#page-6-0) 7 ▼ 在安装和设置 Sun Management Center 3.5 [的过程中安装和设置附加产品](#page-6-0) 7 ▼ 在安装和设置 [Sun Management Center 3.5](#page-9-0) 之后安装和设置附加产品 10 监视 A5x00 和 T3 [设备](#page-10-0) 11 重新配置 A5x00 和 [T3 StorEdge](#page-11-0) 阵列 12 ▼ 重新配置 A5*x*00 和 [T3 StorEdge](#page-11-0) 阵列 12 [卸载附加产品](#page-12-0) 13 ▼ 删除 T3 [设备配置](#page-13-0) 14 ▼卸载 A5x00 和 T3 [设备的监视和管理 附加产品](#page-13-0) 14 ▼ [手动删除](#page-15-0) T3 设备配置 16 A5x00 和 T3 StorEdge [阵列附加软件包](#page-15-0) 16 [StorEdge](#page-15-0) 阵列模块 16 [Sun StorEdge A5](#page-15-0)*x*00 阵列模块 16 [Sun StorEdge T3](#page-22-0) 阵列模块 23

Sun StorEdge A5x00 和 T3 阵列的 Sun Management Center 3.5 补充资料 • 2003 年 8 月

# <span id="page-4-0"></span>Sun StorEdge A5x00 和 T3 阵列的 Sun Management Center 3.5 补充资料

Sun Management Center 3.5 的 A5x00 和 T3 设备的监视和管理 附加产品使您能够监视 A5000、A5100、A5200 和 T3 存储设备的状态,以及管理这些设备上的警报。本指南提 供了安装和设置 A5x00 和 T3 设备的监视和管理 附加产品以及使用 Sun Management Center 监视和管理存储设备的过程。

本指南包括以下主题:

- 第 5 页 "Sun Management Center 3.5 安装前的准备工作"
- 第 7 页 "[附加产品的安装和设置](#page-6-0)"
- 第 11 页 "[监视](#page-10-0) A5x00 和 T3 设备"
- 第 12 页 "重新配置 A5*x*00 和 [T3 StorEdge](#page-11-0) 阵列"
- 第 13 页 "[卸载附加产品](#page-12-0)"
- 第 16 页 "A5x00 和 T3 StorEdge [阵列附加软件包](#page-15-0)"
- 第 16 页 ["StorEdge](#page-15-0) 阵列模块"

本指南中的所有过程都假设您已经按照《*Sun Management Center 3.5 Installation and Configuration Guide*》所述为系统做好了安装和设置 Sun Management Center 3.5 的准备 工作。

# Sun Management Center 3.5 安装前的准 备工作

# Sun StorEdge A5*x*00 软件包

如果要使用 Sun StorEdge A5x00 模块,则必须在要安装 A5x00 和 T3 设备的监视和管理 附加产品的系统上安装 SUNWluxop 和 SUNWluxox 软件包。如果您加载了 A5*x*00 模 块,但系统中没有安装这些软件包,则无法运行 Sun Management Center 代理。

<span id="page-5-0"></span>要检查系统上是否安装了这些软件包,请键入命令 **pkginfo SUNWluxop SUNWluxox**。如果安装了这些软件包,将显示以下两行文字:

system SUNWluxop Sun Enterprise Network Array 固件和实用程序 system SUNWluxox Sun Enterprise Network Array 库 (64 位)

如果需要下载软件包,请访问 http://sunsolve.sun.com。确保下载的是最新版 本。使用 pkgadd(1M) 命令来安装该软件包。

# T3 存储设备

在安装和设置 Sun Management Center T3 附加产品之前, 必须先修改要安装 Sun Management Center 附加产品 A5x00 和 T3 设备的监视和管理 的系统中的 /etc/hosts 和 /etc/ethers 文件。

以下过程假设您已经按照《*Sun StorEdge T3 Disk Tray Installation, Operation, and Service Manual*》所述对 T3 存储设备进行了安装和配置。

在更新将要安装 Sun Management Center 附加产品 A5x00 和 T3 设备的监视和管理 的 计算机上的 /etc/hosts 和 /etc/ethers 文件之后,就可以安装和设置 T3 附加产品 了。

## ▼ 准备 T3 存储设备

**1.** 确定每个 **T3** 存储设备的 **IP** 地址和以太网地址。

打开终端窗口,键入命令 **arp***t3-device-name*,其中 *t3-device-name* 是 T3 存储设备的 名称。例如:

# **arp T3-001** T3-001 (10.100.20.300) at 1:2:30:ab:ba:45 被永久发布 在以上示例中,10.100.20.300 和 1:2:30:ab:ba:45 分别是 T3 存储设备 T3- 001 的 IP 地址和以太网地址。

- **2.** 对网络上的每个 **T3** 设备重复执行步骤 **1**。 记录每个 T3 设备的 IP 地址、以太网地址和名称后,前进到下一步。
- **3.** 以 **root** 用户身份登录要安装 **A5x00** 和 **T3** 设备的监视和管理 附加产品的计算机。 此计算机应该是用来管理和监视 StorEdge 设备的主机。A5x00 和 T3 设备的监视和 管理 附加产品只需要设置核心代理
- **4.** 在计算机的 **/etc/hosts** 文件中记录每个 **T3** 设备的 **IP** 地址和名称。 例如, 假设网络上连接了三个 T3 设备, 而且已使用 arp 命令确定了每个 T3 设备的 IP 地址和以太网地址,并记录了以下信息:
- **6** Sun StorEdge A5x00 和 T3 阵列的 Sun Management Center 3.5 补充资料 2003 年 8 月

<span id="page-6-0"></span>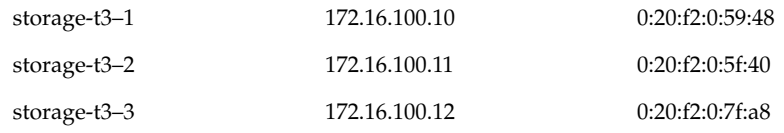

计算机的 /etc/hosts 文件中的项将如下所示:

```
172.16.100.10 storage-t3–1
172.16.100.11 storage-t3–2
172.16.100.12 storage-t3–3
```
#### **5.** 在 **/etc/ethers** 文件中记录每个 **T3** 存储设备的以太网地址和名称。

如果 /etc/ethers 文件不存在,请创建该文件。 根[据步骤](#page-5-0) 4 提供的示例, 计算机的 /etc/ethers 文件中的项将如下所示:

0:20:f2:0:59:48 storage-t3–1 0:20:f2:0:5f:40 storage-t3–2 0:20:f2:0:7f:a8 storage-t3–3

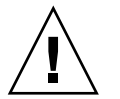

注意 **–** 如果 T3 设备名称中包含了域名,请确保 /etc/hosts 和 /etc/ethers 文件 中的域名是相同的。这些项区分大小写。

例如,如果 /etc/hosts 文件中包含行 0:20:f2:0:59:48 storaget3–1.sun.com,而 /etc/ethers files 包含行 0:20:f2:0:59:48 storage-t3-1.Sun.Com, 那么由于域名的大小写不同, 将无法使用 Sun Management Center 设置工具设置该 T3 存储设备。

# 附加产品的安装和设置

如以下两个过程所述, A5x00 和 T3 设备的监视和管理 附加产品可以在安装和设置 Sun Management Center 3.5 的过程中安装到 Sun Management Center 3.5 中, 也可以在 Sun Management Center 3.5 安装和设置完成之后单独进行安装。

# ▼ 在安装和设置 Sun Management Center 3.5 的过程 中安装和设置附加产品

**1.** 按照第 **6** 页 **"T3** [存储设备](#page-5-0)**"**中所述,做好要安装 **A5x00** 和 **T3** 设备的监视和管理 附加 产品的计算机的准备工作。

如果未将每个 T3 设备的以太网地址和 IP 地址分别添加到计算机的 /etc/ethers 文件和 /etc/hosts 文件中, T3 附加产品设置将会失败。

Sun StorEdge A5x00 和 T3 阵列的 Sun Management Center 3.5 补充资料 **7**

<span id="page-7-0"></span>**2.** 按照**"Installing Sun Management Center 3.5 on the Solaris Platform" in** *Sun Management Center 3.5 Installation and Configuration Guide*所述安装 **Sun Management Center 3.5**。确保至少安装 **Sun Management Center** 代理。

在 Sun Management Center 安装过程中, 将显示"选择附加产品"屏幕, 其中列出了 附加产品 A5x00 和 T3 设备的监视和管理 。

**3.** 选择要安装的附加产品。

注意 **–** 确保选择 A5x00 和 T3 设备的监视和管理 附加产品。

选择完附加产品后,按照"Installing Sun Management Center 3.5 on the Solaris Platform" in *Sun Management Center 3.5 Installation and Configuration Guide*所述完成 Sun Management Center 3.5 的安装。

■ 如果安装失败, 将显示一个摘要屏幕。

请检查 /var/opt/SUNWsymon/install 中的安装日志,以找出安装失败的原 因,并解决问题。

- 安装成功后,将显示"安装完毕"屏幕,并且您可以选择运行设置向导。
- **4.** 运行设置向导。

单击"下一步"运行设置向导,并设置选定的 Sun Management Center 组件和附加产 品。将启动 es-guisetup 向导,并显示"设置向导概述"屏幕。

按照"To Set Up Sun Management Center 3.5 on the Solaris Platform" in *Sun Management Center 3.5 Installation and Configuration Guide*中所述过程执行操作。 Sun Management Center 3.5 基本产品设置完成后, 将显示设置进程的"设置完毕"面 板。

**5.** 验证设置状态。

"Sun Management Center 内核产品设置完毕"屏幕列出了设置完成状态。

- 如果基本产品设置失败, 将通知您基本产品的设置不成功, 然后指导您查看日志 文件以获得详细信息,同时会提供该日志文件的名称。 单击"取消"返回到系统提示。检查日志文件以确定设置失败的原因。
- 如果设置成功, 将通知您 Sun Management Center 基本产品设置完毕, 显示已安 装并设置的基本产品的列表,同时显示已选择安装的附加组件的列表。

#### **6.** 如果要设置附加产品,请单击**"**下一步**"**。

设置过程将为每个选定的附加产品运行图形用户界面设置向导。 有关如何设置除 A5x00 和 T3 设备的监视和管理 附加产品以外的其他附加产品的信 息,请参见安装工具包中附带的各附加产品的 Sun Management Center 补充资料。 每份补充资料都介绍了某个附加产品的设置过程。 当显示"A5x00 和 T3 设置选择"屏幕时,前进到下一步。

- **7.** 选择要管理的设备。
- **8** Sun StorEdge A5x00 和 T3 阵列的 Sun Management Center 3.5 补充资料 2003 年 8 月

<span id="page-8-0"></span>■ 如果网络上安装了 A5x00 存储设备, 并且您要使用 Sun Management Center 来 监视和管理 A5x00 设备, 则请选择"A5x00 设备"。

注意 **–** A5*x*00 设备自动进行设置,无需做出任何响应。

■ 如果网络上安装了 T3 存储设备, 并且您要使用 Sun Management Center 来监视 和管理 A5x00 设备, 则请选择"T3 设备"。

选择完毕后单击"下一步"。

- 如果选择了"A5x00 设备", 将显示"A5x00 附加产品设置"屏幕。
- 如果 A5*x*00 设备设置失败,将通知您设置不成功,并指导您检查日志文件以获取 详细信息,同时会提供该日志文件的名称。单击"取消"返回到系统提示符,检查 日志文件以确定设置失败的原因。
- 如果 A5*x*00 设备设置成功,将通知您设置成功。

单击"下一步"。

如果选择了 T3 设备, 将显示"管理 T3 设备"屏幕。

**8.** 单击**"**管理 **T3** 设备**"**并单击**"**下一步**"**。

将显示"管理 T3 设备"屏幕。 左边的列表显示了 /etc/hosts 和 /etc/ethers 文件中列出的所有主机,包括可 能不是 T3 存储设备的主机。

**9.** 选择**"T3** 存储设备**"**。

在"可用主机"列中单击 T3 存储设备的名称。

注意 **–** 您可以选择多个 T3 存储设备进行管理,前提是这些选定的 T3 存储设备具有 相同的口令。

**10.** 在**"**口令**"**字段中键入口令,并单击**"**添加 **>"**。

选定的项将从"可用主机"列中删除,并显示在"被管理的设备"列中。

单击"下一步"。将显示"T3 设备设置"屏幕。

T3 存储设备设置完成后, Sun Management Center 3.5 设置进程将运行其他附加产 品的设置向导。

附加产品全部设置完成后,将显示一个附加产品设置状态面板。

- 如果附加产品设置失败,将通知您附加产品设置不成功,并指导您检查日志文件 以获取详细信息,同时会提供该日志文件的名称。单击"取消"返回到系统提示 符,检查日志文件以确定设置失败的原因。
- 如果附加产品全部设置成功, 将显示"附加产品设置"屏幕。前进到下一步。

**11.** 选择是否启动 **Sun Management Center**。

Sun StorEdge A5x00 和 T3 阵列的 Sun Management Center 3.5 补充资料 **9**

<span id="page-9-0"></span>"附加产品设置"屏幕列出了所有已安装和设置的附加组件。

您还可以选择启动 Sun Management Center。

要启动 Sun Management Center, 请单击"下一步"。请参见"Starting and Stopping Sun Management Center" in *Sun Management Center 3.5 Installation and Configuration Guide*。

# ▼ 在安装和设置 Sun Management Center 3.5 之后安 装和设置附加产品

此过程假设您已经按照《*Sun Management Center 3.5 Installation and Configuration Guide*》所述在缺省目录 /opt 下至少安装并设置了 Sun Management Center 3.5 代理。 如果 Sun Management Center 安装在其他位置,则在以下过程中,请将 /opt 替换成 Sun Management Center 所在目录的名称。

- **1.** 以 **root** 用户身份登录要安装 **A5x00** 和 **T3** 设备的监视和管理 附加产品的计算机。
- **2.** 将 **Sun Management Center 3.5 Installation CD 1 of 2** 插入 **CD-ROM** 驱动器。
- **3.** 键入命令 **/opt/SUNWsymon/sbin/es-guiinst** 以启动 **Sun Management Center** 安装向导。

将显示"欢迎"屏幕。单击"下一步"。将显示"指定安装文件源目录"屏幕。

#### **4.** 指定安装源文件目录。

在"源目录"字段中键入 **/cdrom/cdrom0/image** 并单击"下一步"。A5x00 和 T3 设 备的监视和管理 附加产品位于 Sun Management Center 3.5 Installation CD 1 of 2 上 的 /image 目录下。 将显示"检查可用产品"屏幕。当安装进程检查完可用产品后,将显示"产品已安装"屏

幕。单击"下一步"。

检查完可用产品后,将显示"产品已安装"屏幕。单击"下一步"。将显示"选择附加产 品"屏幕。

**5.** 选择 **A5x00** 和 **T3** 设备的监视和管理 附加产品并单击**"**下一步**"**。

安装进程将检查磁盘空间。

- 如果磁盘空间不足,将要求您提供替代的文件系统。将显示可用空间的大小和所 需空间的大小。
- 如果有足够的空间用来安装附加产品,将显示"确认"屏幕,并列出选定的附加产 品。
- **6.** 确认您的选择。
	- 如果显示的选择不正确, 请单击"后退"返回前一个屏幕, 重新进行选择。
	- 如果显示的选择正确, 则单击"下一步"。 将安装您选择的产品。
- **10** Sun StorEdge A5x00 和 T3 阵列的 Sun Management Center 3.5 补充资料 2003 年 8 月

<span id="page-10-0"></span>注意 **–** 可能会提示插入 Sun Management Center 3.5 CD 2 of 2。

安装完成后,将显示一个摘要屏幕。

- 如果安装失败, 请检查 /var/opt/SUNWsymon/install 下的安装日志, 以找 出安装失败的原因,并解决问题。
- 如果安装成功,您可以选择运行设置向导。
- **7.** 运行设置向导。

单击"下一步"运行设置向导,并设置 A5x00 和 T3 设备的监视和管理 附加产品和选 定的其他附加产品。将启动 es-guisetup 向导,并显示"设置向导概述"屏幕。单 击"下一步"。

将显示"高级设置选项"屏幕。

#### **8.** 配置附加产品。

选择"配置附加产品",然后单击"下一步"。

将显示"选择附加产品"屏幕。将提示系统中新安装了 A5x00 和 T3 设备的监视和管理 ,并将对其进行设置。单击"下一步"。

将显示"A5x00 和 T3 设置选择"屏幕。

按照第 7 页 "在安装和设置 [Sun Management Center 3.5](#page-6-0) 的过程中安装和设置附加产 [品](#page-6-0)"中[的步骤](#page-7-0) 7 [到步骤](#page-8-0) 11 完成设置。

# 监视 A5*x*00 和 T3 设备

缺省情况下 A5*x*00 和 T3 存储设备管理和监视被启用。要管理和监视 A5*x*00 或 T3 存储 设备, 必须使用 Sun Management Center Java 控制台加载存储设备模块。

加载模块后,选择"工具",然后选择"细节"以显示"模块浏览器"选项卡。选择"硬件"显 示所有已配置的存储设备。

有关模块管理的过程,请参见"管理模块" in *Sun Management Center 3.5*。有关监视的过 程,请参见"浏览被管理对象的信息" in *Sun Management Center 3.5*。

# <span id="page-11-0"></span>重新配置 A5*x*00 和 T3 StorEdge 阵列

如果 A5*x*00 和 T3 存储设备受到损坏,不论是由于何种原因,都可以按照以下过程重新 配置该设备。

以下过程假设您已经按照《*Sun Management Center 3.5 Installation and Configuration Guide*》所述在缺省目录 /opt 下安装并设置了 Sun Management Center 3.5。如果 Sun Management Center 安装在其他位置, 则在以下过程中, 请将 /opt 替换成 Sun Management Center 所在目录的名称。

# ▼ 重新配置 A5*x*00 和 T3 StorEdge 阵列

- **1.** 以 **root** 用户身份登录已安装并配置 **A5x00** 和 **T3** 设备的监视和管理 附加产品的计算 机。
- **2.** 键入命令 **/opt/SUNWsymon/sbin/es-stop -A** 以停止所有 **Sun Management Center** 进程。
- **3.** 键入命令 **/opt/SUNWsymon/sbin/es-guisetup** 以启动 **Sun Management Center** 安装向导。 将显示"概述"屏幕。单击"下一步"。 将显示"高级设置选项"屏幕。
- **4.** 选择**"**配置附加产品**"**。 单击"下一步"。将显示一个已安装附加产品的列表。选择 A5x00 和 T3 设备的监视和 管理 并单击"下一步"。 将显示"A5x00 和 T3 设置选择"屏幕。
- **5.** 选择要重新配置的设备。
	- 如果要重新配置网络上安装的所有 A5x00 存储设备, 请选择"A5x00 设备"。

注意 **–** A5*x*00 设备自动进行设置,无需做出任何响应。

■ 如果要重新配置网络上安装的 T3 存储设备, 请选择"T3 设备"。 选择完毕后单击"下一步"。

■ 如果选择了"A5x00 设备",将显示"A5x00 附加产品设置"屏幕。

如果 A5*x*00 设备设置失败,将通知您设置不成功,并指导您检查日志文件以获取 详细信息,同时会提供该日志文件的名称。单击"取消"返回到系统提示符,检查 日志文件以确定设置失败的原因。

- 如果 A5x00 设备设置成功, 将通知您设置成功。
- **12** Sun StorEdge A5x00 和 T3 阵列的 Sun Management Center 3.5 补充资料 2003 年 8 月

<span id="page-12-0"></span>单击"下一步"。

- 如果未选择 T3 设备, 将显示"附加产品设置"屏幕。单击"下一步"。您还可以选 择启动 Sun Management Center。转到步骤 9。
- 如果选择了 T3 设备,将显示"T3 管理附加产品设置"屏幕。
- **6.** 选择**"**重新配置 **T3** 设备**"**。

单击"下一步"。将显示"重新配置 T3 设备"屏幕。

**7.** 选择要重新配置的 **T3** 设备。

在"被管理的设备"列中单击 T3 存储设备的名称。

注意 **–** 您可以选择多个 T3 存储设备,前提是这些选定的 T3 存储设备具有相同的口 令。

**8.** 在**"**口令**"**字段中键入口令,并单击**"**添加 **>"**。

选定的项将从"被管理的设备"列中删除,并显示在"要重新配置的设备"列中。 单击"下一步"。将显示"T3 设备设置"屏幕。

T3 存储设备设置完成后,将显示一个附加产品设置状态面板。

- 如果 T3 设备重新配置失败,将通知您 T3 设备设置不成功,并指导您检查日志文 件以获取详细信息,同时会提供该日志文件的名称。单击"取消"返回到系统提示 符,检查日志文件以确定设置失败的原因。
- 如果 T3 设备设置成功, 将显示"附加产品设置"屏幕。您还可以选择启动 Sun Management Center。前进到下一步。
- **9.** 选择是否启动 **Sun Management Center**。

要启动 Sun Management Center, 请单击"下一步"。请参见"Starting and Stopping Sun Management Center" in *Sun Management Center 3.5 Installation and Configuration Guide*。

# 卸载附加产品

如果正在运行 Sun Management Center 3.5, 则必须从 Sun Management Center 3.5 中 删除 T3 设备配置, 然后才能执行以下操作:

- 删除 T3 存储设备
- 将 T3 存储设备移到另一台计算机
- 为 T3 存储设备指定不同的 IP 地址或以太网地址
- 将 Sun Management Center 服务器迁移到其他计算机

Sun StorEdge A5x00 和 T3 阵列的 Sun Management Center 3.5 补充资料 **13**

- <span id="page-13-0"></span>■ 卸载 A5x00 和 T3 设备的监视和管理 附加产品
- 卸载 Sun Management Center 3.5

注意 **–** 必须在卸载 Sun Management Center 之前完成此操作。

注意 **–** 如果在卸载 A5x00 和 T3 设备的监视和管理 附加产品之前没有先删除 T3 设备配 置,可以按照第 16 页 "[手动删除](#page-15-0) T3 设备配置"所述将其删除。

以下过程介绍了如何从 Sun Management Center 中删除 T3 配置信息, 以及如何卸载 A5x00 和 T3 设备的监视和管理 附加产品。

- 删除 T3 设备配置
	- **1.** 以 **root** 用户身份登录已安装并配置 **A5x00** 和 **T3** 设备的监视和管理 附加产品的计算 机。
	- **2.** 停止 **Sun Management Center** 代理。 键入命令 **./opt/SUNWsymon/sbin/es-stop -a**。
	- **3.** 运行 **pre-uninstall.sh** 脚本以删除 **T3** 设备配置信息。

键入命令 **/opt/SUNWsymon/addons/storage/sbin/pre-uninst.sh**。 将询问您是否要停止为 T3 发送 syslog 信息。键入 **y**。然后将提示您输入 T3 设备 的 root 用户口令。键入口令。

然后将通知您已从 T3 模块中删除了 T3 设备。

- 如果在安装 Sun Management Center 3.5 之前没有运行 pre-uninst.sh 脚本, 则需要手动删除 T3 配置信息,然后才能设置新的 Sun Management Center 3.5。
- 如果运行了 pre-uninst.sh 脚本, 但是又决定保留 Sun Management Center 3.5,请键入 **/opt/SUNWsymon/es-setup -F** 以重新设置 T3 设备。请参 见"Starting and Stopping Sun Management Center" in *Sun Management Center 3.5 Installation and Configuration Guide*。
- ▼ 卸载 A5x00 和 T3 设备的监视和管理 附加产品
	- **1.** 以 **root** 用户身份登录已安装并配置 **A5x00** 和 **T3** 设备的监视和管理 附加产品的计算 机。
	- **2.** 停止所有 **Sun Management Center** 进程。 键入命令 **./opt/SUNWsymon/sbin/es-stop -A**。
- **14** Sun StorEdge A5x00 和 T3 阵列的 Sun Management Center 3.5 补充资料 2003 年 8 月

**3.** 运行 **Sun Management Center 3.5** 卸载向导。

键入命令 **/opt/SUNWsymon/sbin/es-guiuninst** 。 将显示"欢迎"屏幕。单击"下一步"。 将显示"选择要卸载的产品"屏幕。

**4.** 选择**"**仅附加产品**"**。

附加产品列表变为可选。

- **5.** 选择 **A5x00** 和 **T3** 设备的监视和管理 并单击**"**下一步**"**。 将显示"保存配置数据"屏幕。单击"下一步"。 将显示"产品删除确认"屏幕。 检查显示的选择。
	- 如果显示的选择不正确,请单击"后退"返回前一个屏幕, 重新进行选择。
	- 如果显示的选择正确,则单击"下一步"。 A5x00 和 T3 设备的监视和管理 附加产品将被删除。卸载完成后, 将显示"卸载摘 要"屏幕。
- **6.** 单击**"**关闭**"**退出卸载向导。
- **7.** 重新配置 **Sun Management Center 3.5**。

Sun Management Center 配置文件包含对存储设备模块的引用。重新配置使配置同 步化,并能删除对存储设备模块的所有引用。

- **a.** 要重新配置 **Sun Management Center**,请键入命令 **/opt/SUNWsymon/esguisetup** 以启动 **Sun Management Center** 设置向导。将显示**"Sun Management Center** 概述**"**屏幕。单击**"**下一步**"**。 将显示"高级设置选项"屏幕。
- **b.** 选择**"**全部重新配置**"**,然后单击**"**下一步**"**。 将显示"现有的配置信息"屏幕。
- **c.** 选择**"**保存现有的配置信息并重新使用**"**,然后单击**"**下一步**"**。 将显示一系列需要特定信息(如安全密钥、SNMPv1 团体串以及要使用哪个 SNMP 端口)的屏幕。提供所需的信息。

有关 Sun Management Center 设置进程的详细信息,请参见"To Set Up Sun Management Center 3.5 on the Solaris Platform" in *Sun Management Center 3.5 Installation and Configuration Guide*。

设置完成后,您可以选择启动 Sun Management Center。

#### **8.** 选择是否启动 **Sun Management Center**。

要启动 Sun Management Center, 请单击"下一步"。请参见"Starting and Stopping Sun Management Center" in *Sun Management Center 3.5 Installation and Configuration Guide*。

# <span id="page-15-0"></span>▼ 手动删除 T3 设备配置

- **1.** 以 **root** 用户身份登录已安装并配置 **A5x00** 和 **T3** 设备的监视和管理 附加产品的计算 机。
- **2.** 编辑 **/etc/syslog.conf** 文件并删除 **T3** 项。 找到并删除以下行:

local7.warning /var/adm/t300.log

**3.** 保存并关闭 **/etc/syslog.conf** 文件。

# A5x00 和 T3 StorEdge 阵列附加软件包

本节提供了 A5x00 和 T3 设备的监视和管理 软件包及其说明的列表。

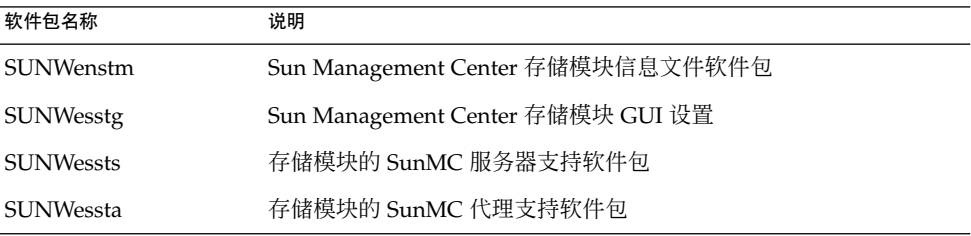

# StorEdge 阵列模块

加载了以下模块后,可以在"细节"窗口"模块浏览器"选项卡的"硬件"部分中找到这些模 块。

- 第 16 页 "Sun StorEdge A5*x*00 阵列模块"
- 第 23 页 ["Sun StorEdge T3](#page-22-0) 阵列模块"

# Sun StorEdge A5*x*00 阵列模块

此模块用于监视 Sun StorEdge A5000、5100 和 5200 存储设备的状态, 以及管理这些设 备上的警报。以下各表列出了每个 Sun StorEdge A5 *x*00 阵列的特定规则。

# 表 **1–1** Sun StorEdge A5*x*00 的规则

| 规则            | 特性                       |
|---------------|--------------------------|
| sunSmTreeProp | 树特性                      |
| sunSmNodeName | 名称                       |
| timestamp_raw | 时间戳行                     |
| timestamp     | 名称                       |
| status_change | 型号特性/值的更改次数。             |
|               | 只要上一次的快照与当前快照不同, 此值就会更改。 |

表 **1–2** Sun StorEdge A5*x*00 Sena 表

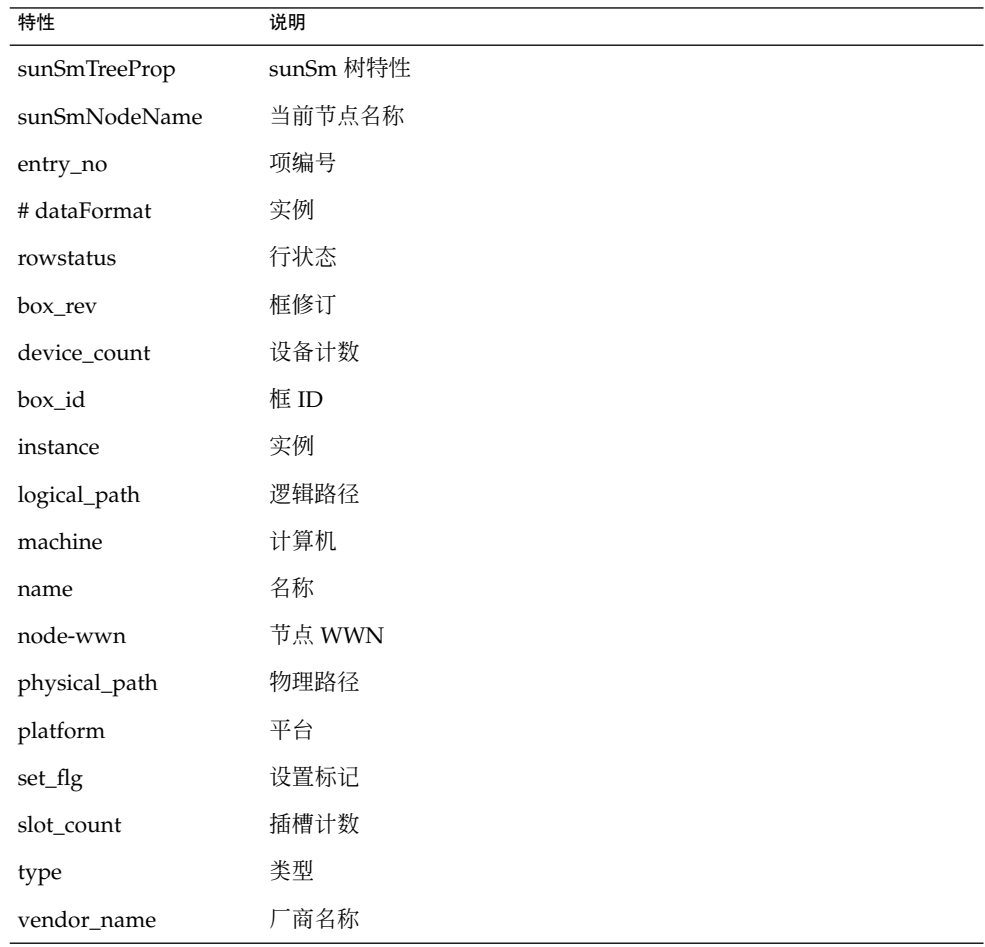

# 表 **1–2** Sun StorEdge A5*x*00 Sena 表 *(*续*)*

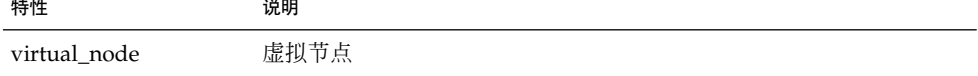

#### 表 **1–3** Sun StorEdge A5*x*00 正面表

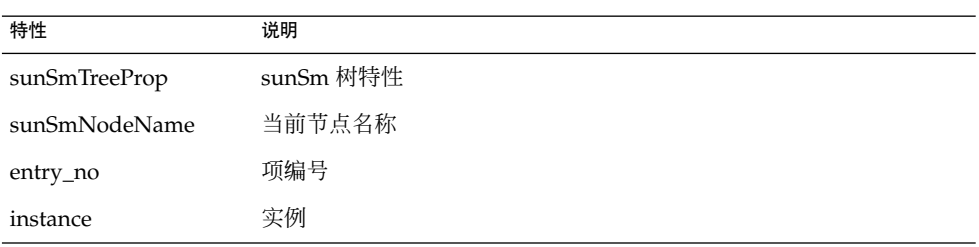

## 表 **1–4** Sun StorEdge A5*x*00 背面表

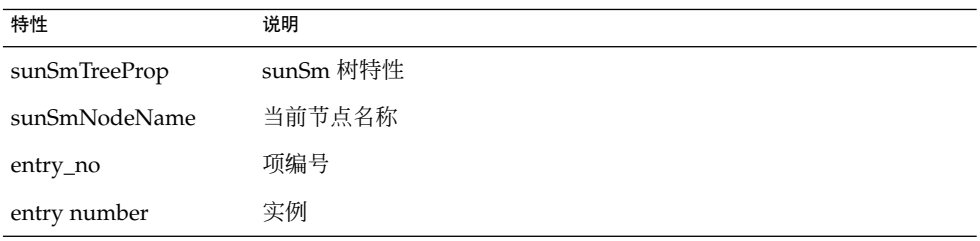

## 表 **1–5** Sun StorEdge A5*x*00 磁盘底板表

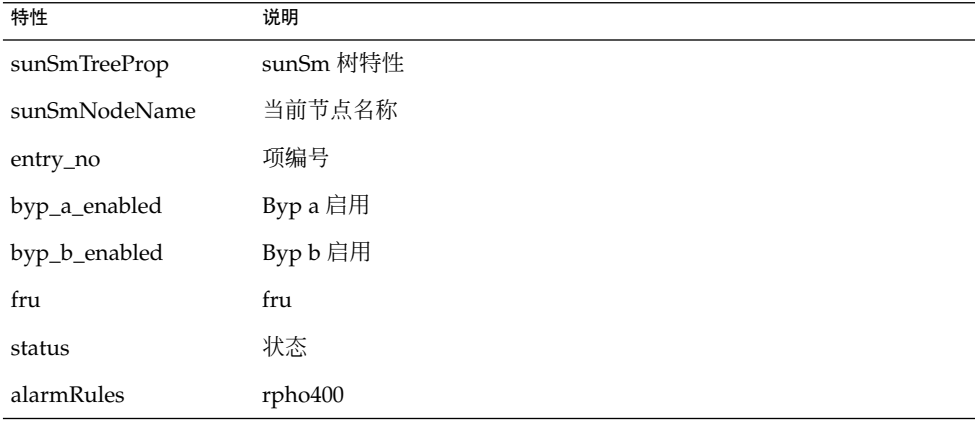

表 **1–6** Sun StorEdge A5*x*00 风扇托架表

| 特性            | 说明        |
|---------------|-----------|
| sunSmTreeProp | sunSm 树特性 |
| sunSmNodeName | 当前名称      |
| entry_no      | 项编号       |
| fan_fail      | 风扇故障      |
| fru           | fru       |
| speed         | 速度        |
| status        | 状态        |
| alarmRules    | rpho401   |
| type          | 类型        |

## 表 **1–7** Sun StorEdge A5*x*00 Led 表

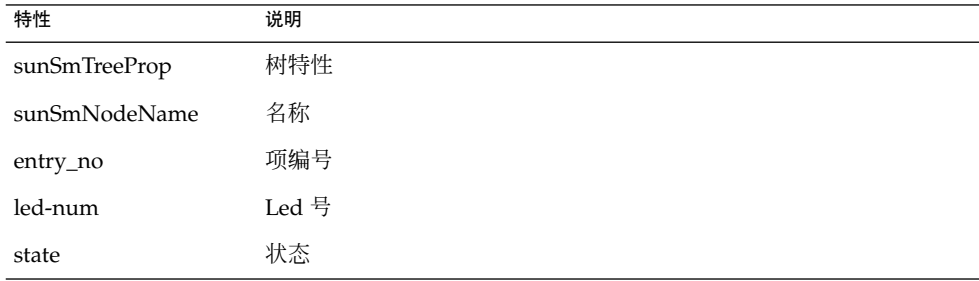

## 表 **1–8** Sun StorEdge A5*x*00 前插槽表

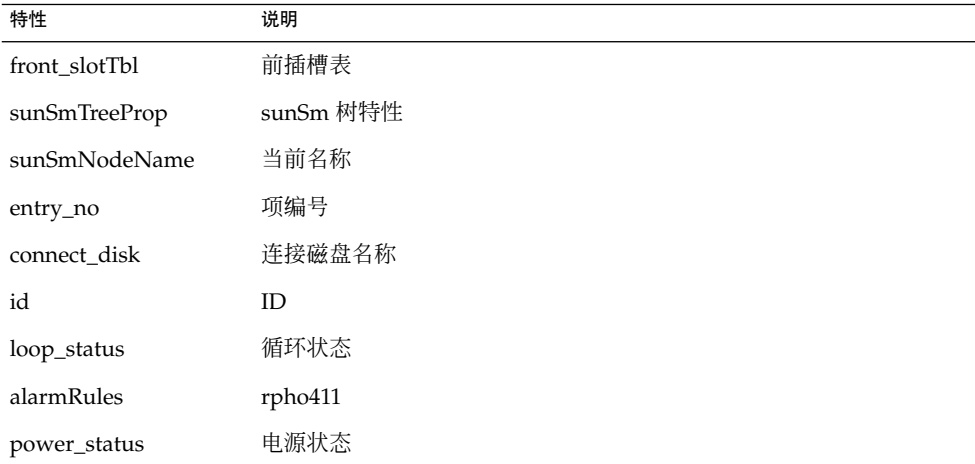

## 表 **1–8** Sun StorEdge A5*x*00 前插槽表 *(*续*)*

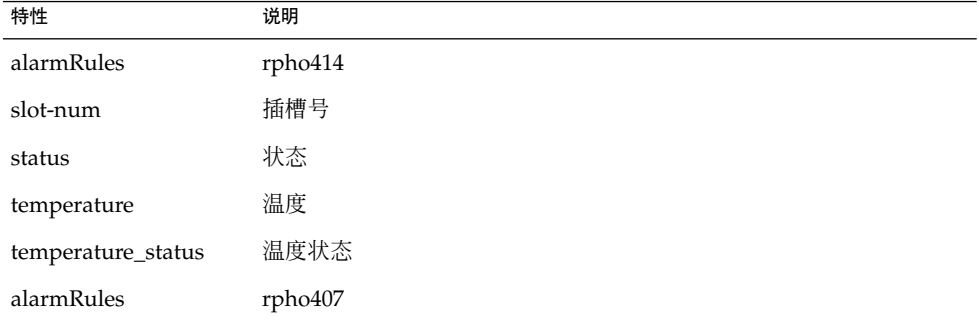

## 表 **1–9** Sun StorEdge A5*x*00 后插槽表

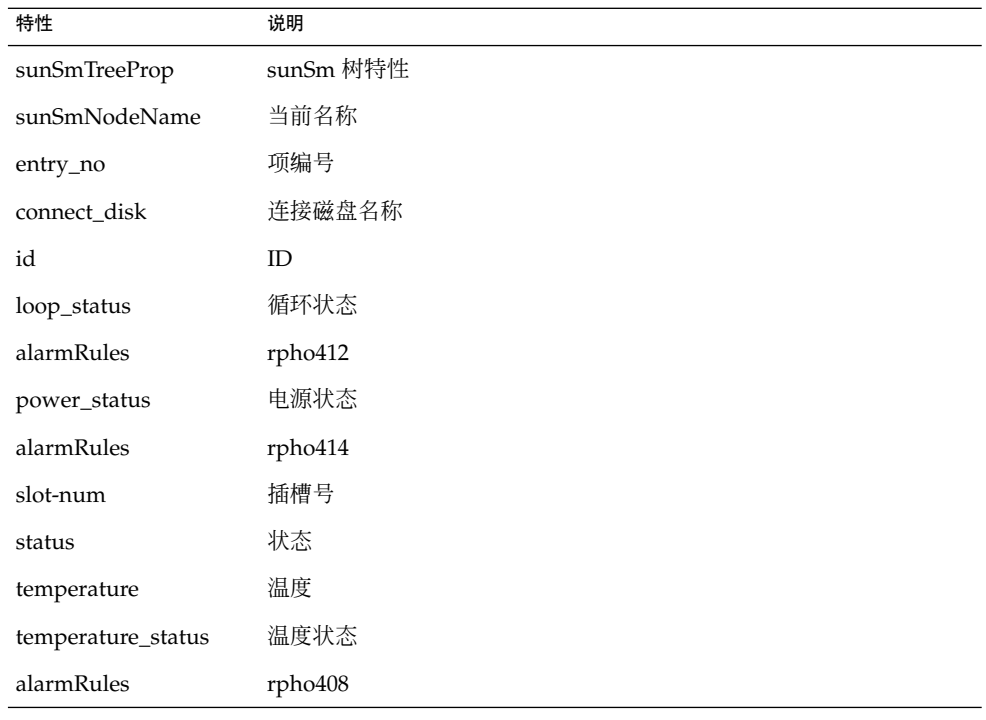

## 表 **1–10** Sun StorEdge A5*x*00 磁盘表

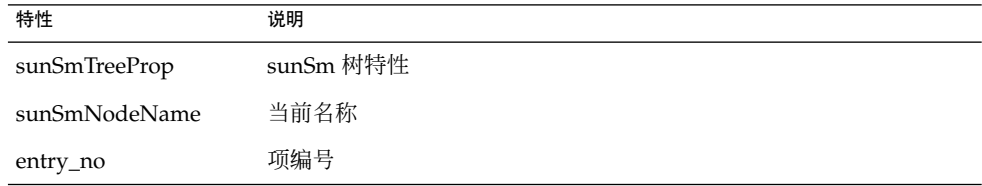

**20** Sun StorEdge A5x00 和 T3 阵列的 Sun Management Center 3.5 补充资料 • 2003 年 8 月

| 表 1-10 Sun StorEdge A5x00 孵盆衣<br>特性 | (笑)<br>说明 |
|-------------------------------------|-----------|
| capacity                            | 容量        |
| device_type                         | 设备类型      |
| firmware_revision                   | 固件修订版     |
| fru                                 | Fru       |
| hard_address                        | 硬件地址      |
| instance                            | 实例        |
| logical_path                        | 逻辑路径      |
| mounted_partitions                  | 装入的分区     |
| name                                | 名称        |
| node-wwn                            | 节点 WWN    |
| physical_path                       | 物理路径      |
| port-wwn                            | 端口 WWN    |
| product_name                        | 产品名称      |
| revision                            | 修订版       |
| serial_number                       | 序列号       |
| status                              | 状态        |
| alarmRules                          | rpho406   |
| vendor_name                         | 厂商名称      |

表 **1–10** Sun StorEdge A5*x*00 磁盘表 *(*续*)*

### 表 **1–11** Sun StorEdge A5*x*00 Sena 电源表

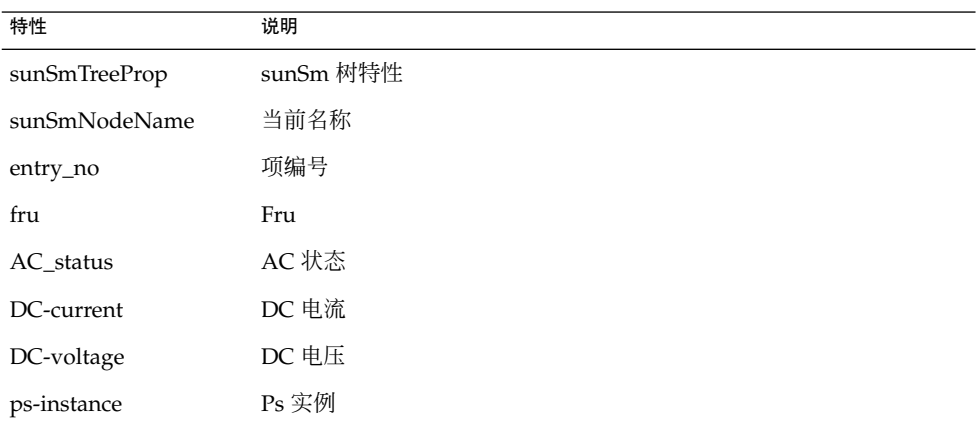

## 表 **1–11** Sun StorEdge A5*x*00 Sena 电源表 *(*续*)*

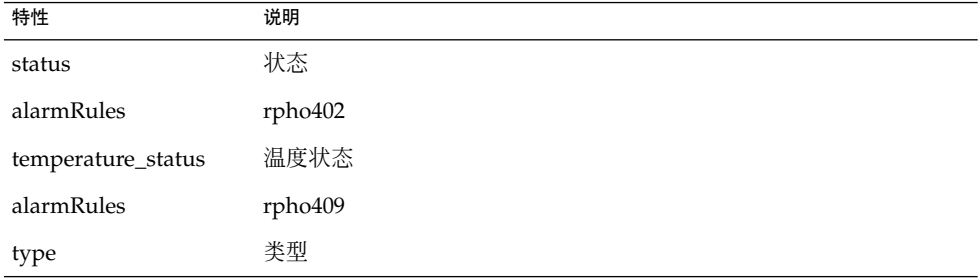

## 表 **1–12** Sun StorEdge A5*x*00 互连表

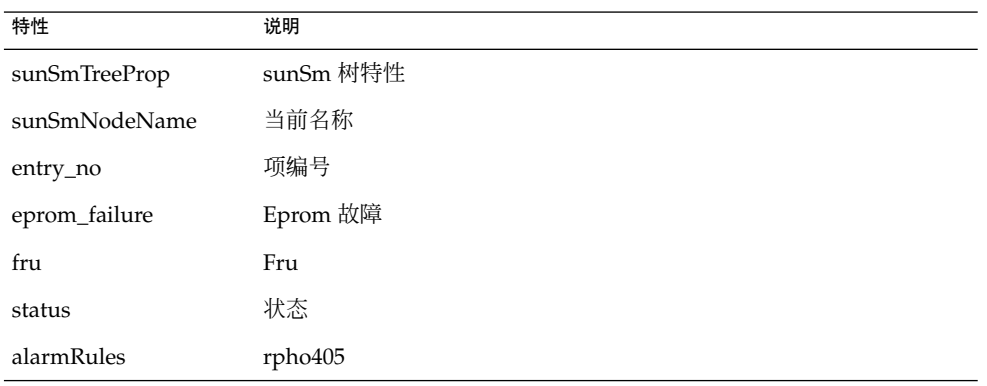

#### 表 **1–13** Sun StorEdge A5*x*00 接口板表

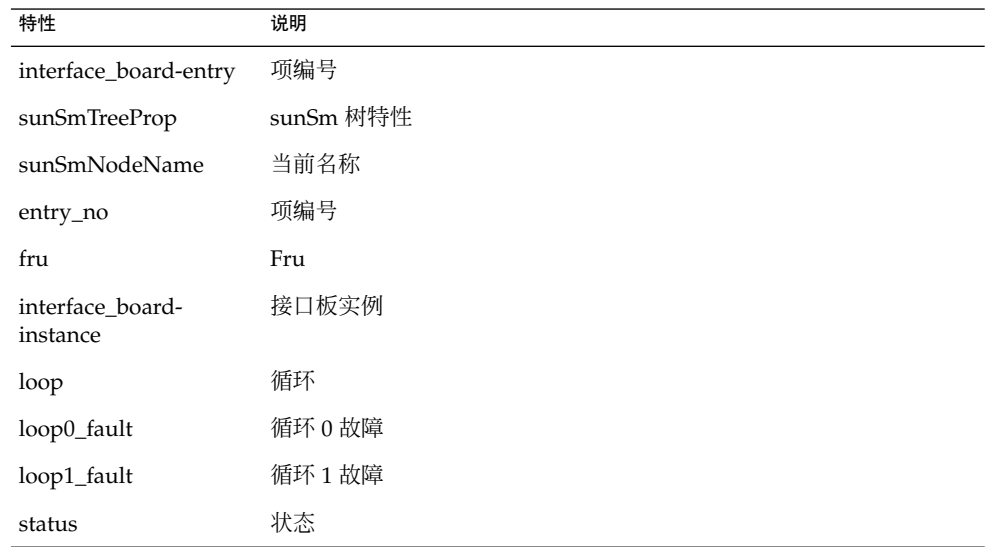

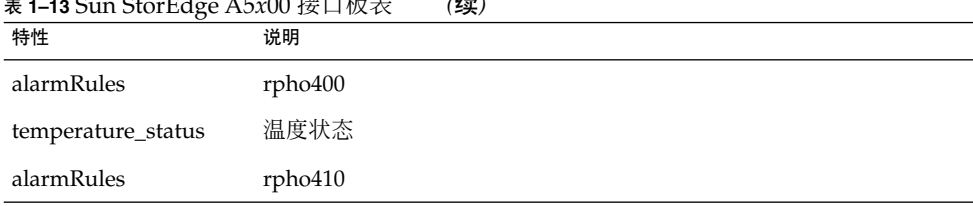

## <span id="page-22-0"></span>表 **1–13** Sun StorEdge A5*x*00 接口板表 *(*续*)*

## 表 **1–14** Sun StorEdge A5*x*00 循环 - Gbic 表

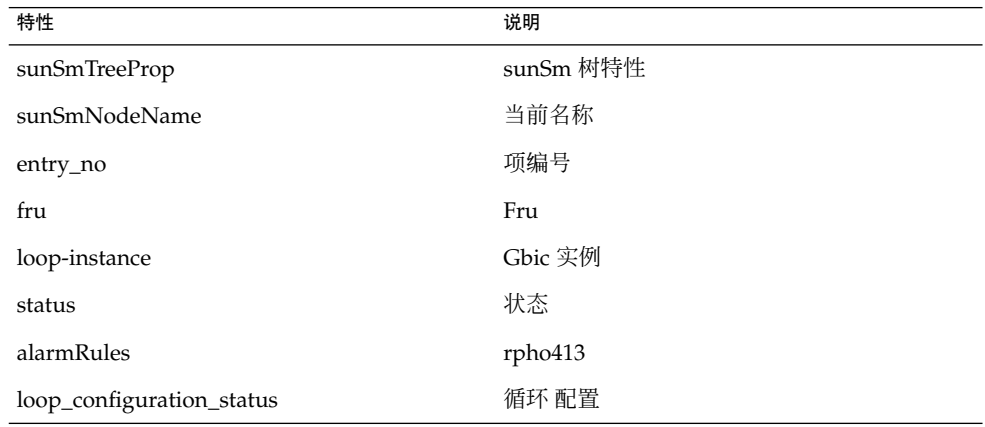

表 **1–15** Sun StorEdge A5*x*00 规则

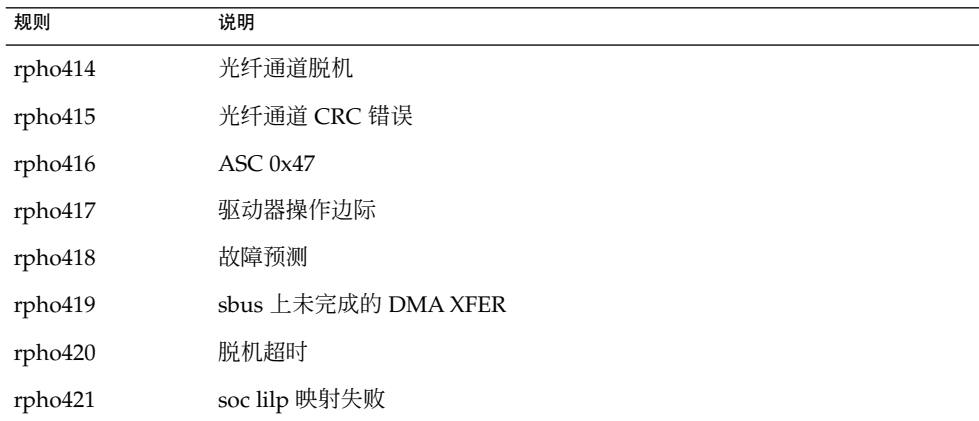

# Sun StorEdge T3 阵列模块

此模块用于监视 Sun StorEdge T3 存储设备的状态,以及管理这些设备上的警报。

表 **1–16** Sun StorEdge T3 模块 - 基本特性表

| 特性            | 说明                  |
|---------------|---------------------|
| sunSmTreeProp | sunSm 树特性           |
| sunSmNodeName | 当前名称                |
| t300name      | t300name            |
| rowstatus     | 行状态                 |
| sysId         | ID                  |
| sysVendor     | 厂商                  |
| sysModel      | 型号                  |
| sysRevision   | 固件修订版               |
| sysStatus     | 代理与 T300 存储箱之间的连接状态 |
| sysIpAddr     | IP 地址               |
| sysSubNet     | 子网掩码                |
| sysGateway    | 网关                  |
| sysBootMode   | 引导模式                |
| sysBootDelay  | 引导延迟                |
| sysMpSupport  | 多路径支持               |
| sysHasVolumes | 带有卷                 |

表 **1–17** Sun StorEdge T3 模块 - 高级特性表

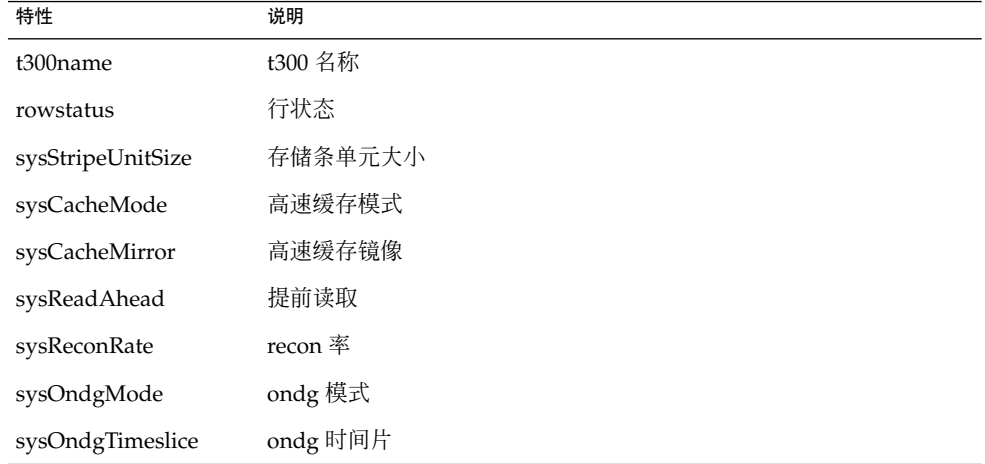

表 **1–17** Sun StorEdge T3 模块 - 高级特性表 *(*续*)*

| 特性             | 说明         |
|----------------|------------|
| sysTftpHost    | tftp 主机    |
| sysTftpFile    | tftp 文件    |
| sysLastRestart | ast 重新启动时间 |
| sysDate        | 日期         |
| sysTime        | 时间         |
| sysTimezone    | 时区         |

表 **1–18** Sun StorEdge T3 模式 - 统计特性表

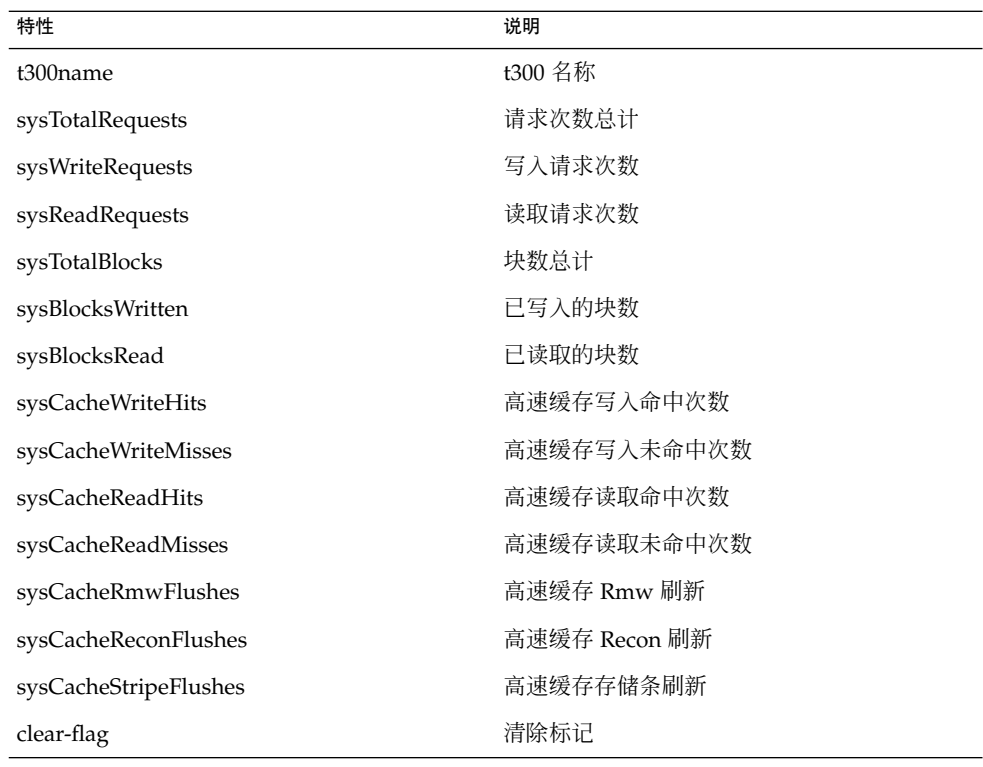

表 **1–19** Sun StorEdge T3 模块 – 单元表

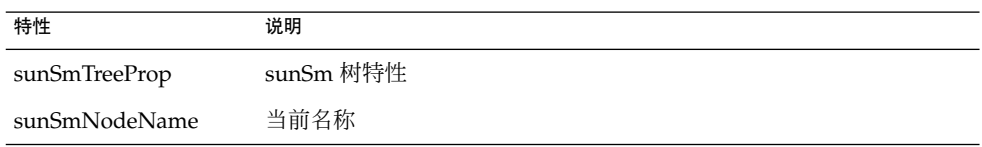

Sun StorEdge A5x00 和 T3 阵列的 Sun Management Center 3.5 补充资料 **25**

表 **1–19** Sun StorEdge T3 模块 – 单元表 *(*续*)*

| 特性                   | 说明      |
|----------------------|---------|
| t300name             | t300 名称 |
| unitId               | 单元 ID   |
| unitType             | 单元类型    |
| unitStandby          | 待机      |
| unitIsControllerUnit | 控制器部件   |
| machine              | 计算机     |
| platform             | 平台      |
|                      |         |

表 **1–20** Sun StorEdge T3 模块 – 磁盘表

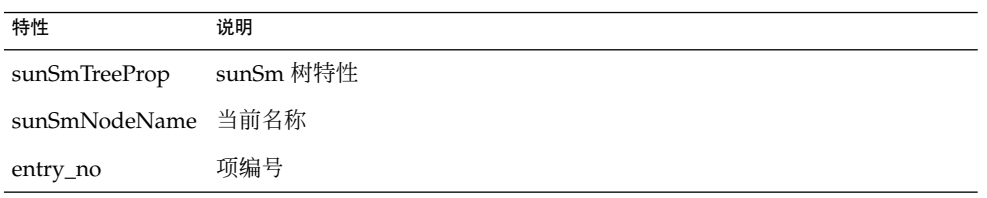

## 表 **1–21** Sun StorEdge T3 模块 – 磁盘特性表

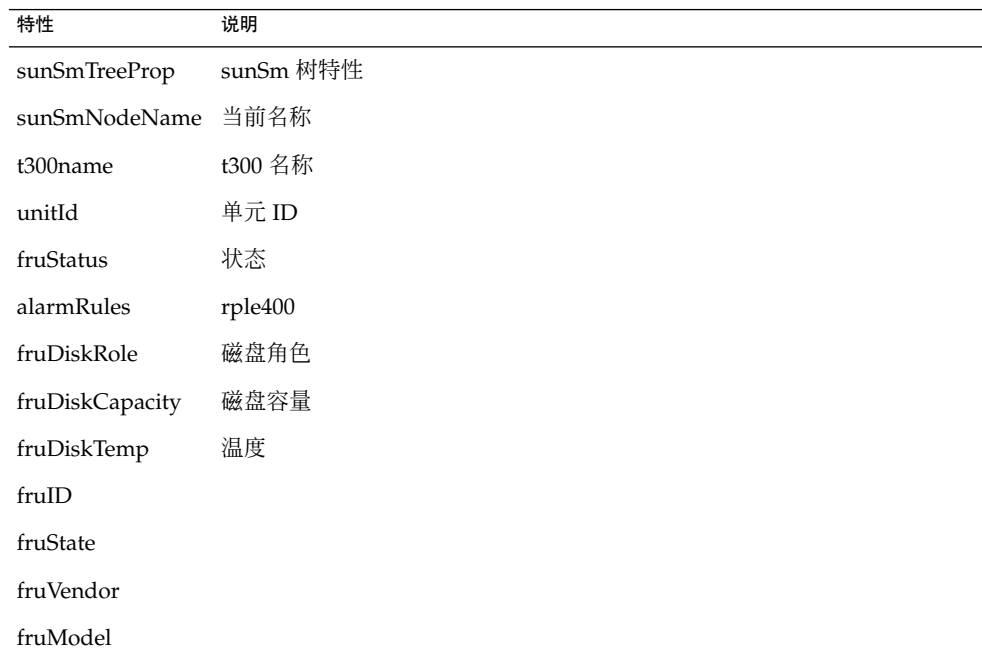

表 **1–21** Sun StorEdge T3 模块 – 磁盘特性表 *(*续*)*

| 特性          | 说明 |  |
|-------------|----|--|
| fruRevision |    |  |
| fruSerialNo |    |  |
| fruErrors   |    |  |

## 表 **1–22** Sun StorEdge T3 模块 – 高级特性表

| 特性                         | 说明      |
|----------------------------|---------|
| t300name                   | t300 名称 |
| unitId                     | 单元 ID   |
| fruId                      | fru id  |
| fruDiskPort1State          | 端口1状态   |
| fruDiskPort2State          | 端口2状态   |
| fruDiskStatusCode          | 状态码     |
| fruDiskVolId               | 磁盘卷 ID  |
| fruDiskVolIndex            | 磁盘卷索引   |
| fruDiskVolName             | 磁盘卷名称   |
| fruDiskIsRebuildable       |         |
| fruDiskIsRoleData          | 角色数据    |
| fruDiskIsRoleStandby       | 角色待机    |
| fruDiskIsRoleUndefined 未定义 |         |
| fruDiskIsExpendable        | 可消耗     |

表 **1–23** Sun StorEdge T3 模块 – 控制器

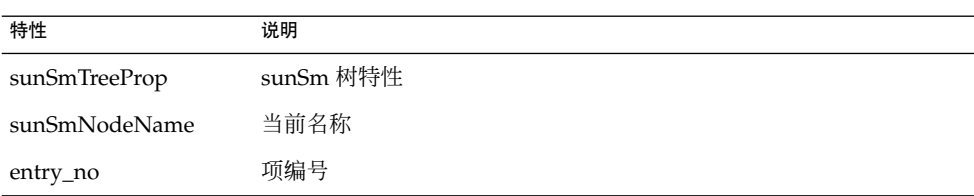

表 **1–24** Sun StorEdge T3 模块 – 控制器表

| 特性            | 说明        |
|---------------|-----------|
| sunSmTreeProp | sunSm 树特性 |
| sunSmNodeName | 当前名称      |
| t300name      | t300 名称   |
| unitId        | 单元 ID     |
| fruStatus     | 状态        |
| fruState      |           |
| fruVendor     |           |
| fruModel      |           |
| fruRevision   |           |
| fruSerialNo   |           |
| fruErrors     |           |
| alarmRules    | rple401   |

表 **1–25** Sun StorEdge T3 模块 – 循环卡

| 特性              | 说明        |
|-----------------|-----------|
| loopcards-entry | 项编号       |
| sunSmTreeProp   | sunSm 树特性 |
| sunSmNodeName   | 当前名称      |
| entry_no        | 项编号       |

表 **1–26** Sun StorEdge T3 模块 – 循环卡表

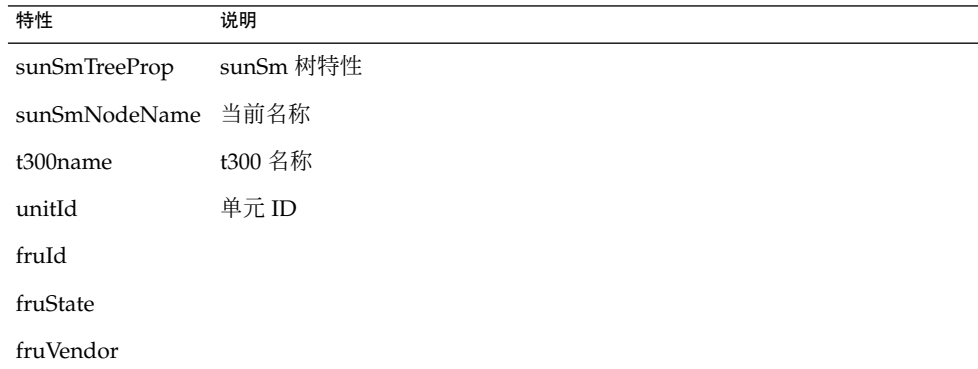

**28** Sun StorEdge A5x00 和 T3 阵列的 Sun Management Center 3.5 补充资料 • 2003 年 8 月

| 特性                         | 说明      |  |
|----------------------------|---------|--|
| fruModel                   |         |  |
| fruRevision                |         |  |
| fruSerialNo                |         |  |
| fruErrors                  |         |  |
| fruStatus                  | 状态      |  |
| fruLoopMode                | 循环模式    |  |
| fruLoopCable1State 电缆 1 状态 |         |  |
| fruLoopCable2State 电缆 2 状态 |         |  |
| fruLoopTemp                | 温度      |  |
| alarmRules                 | rple402 |  |

表 **1–26** Sun StorEdge T3 模块 – 循环卡表 *(*续*)*

表 **1–27** Sun StorEdge T3 模块 – 电源冷却单元表

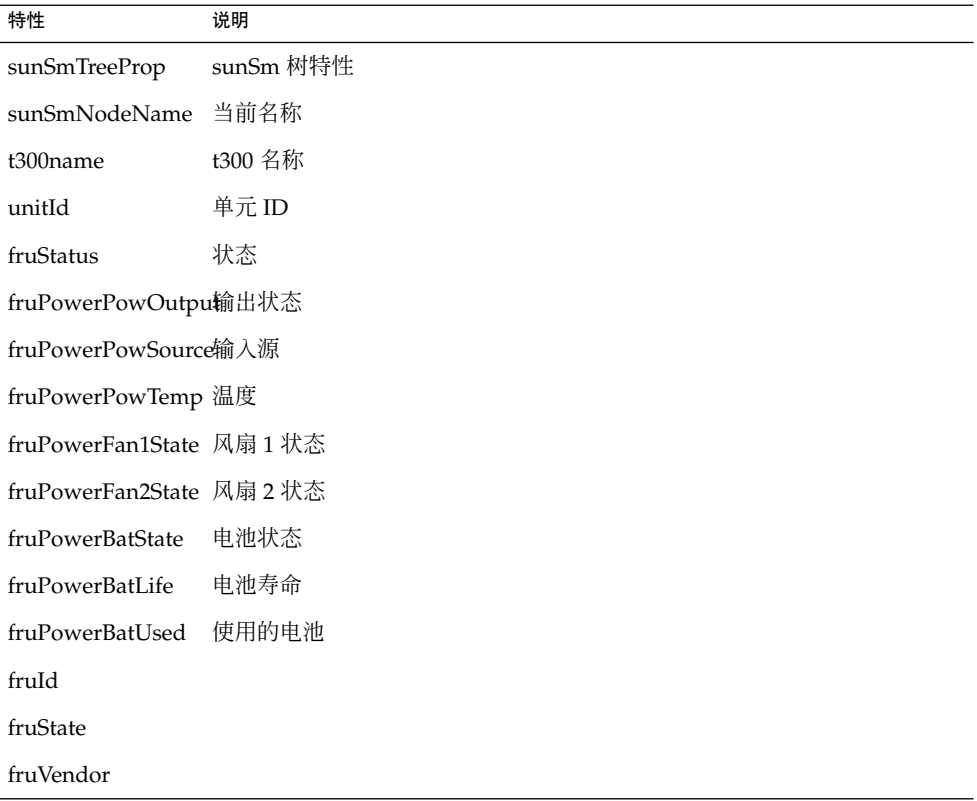

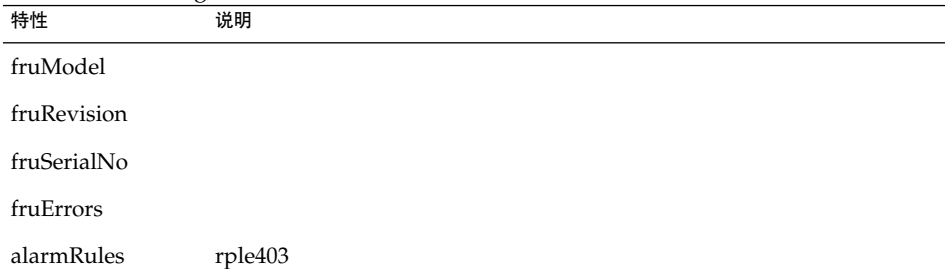

## 表 **1–27** Sun StorEdge T3 模块 – 电源冷却单元表 *(*续*)*

## 表 **1–28** Sun StorEdge T3 模块 – 中间板表

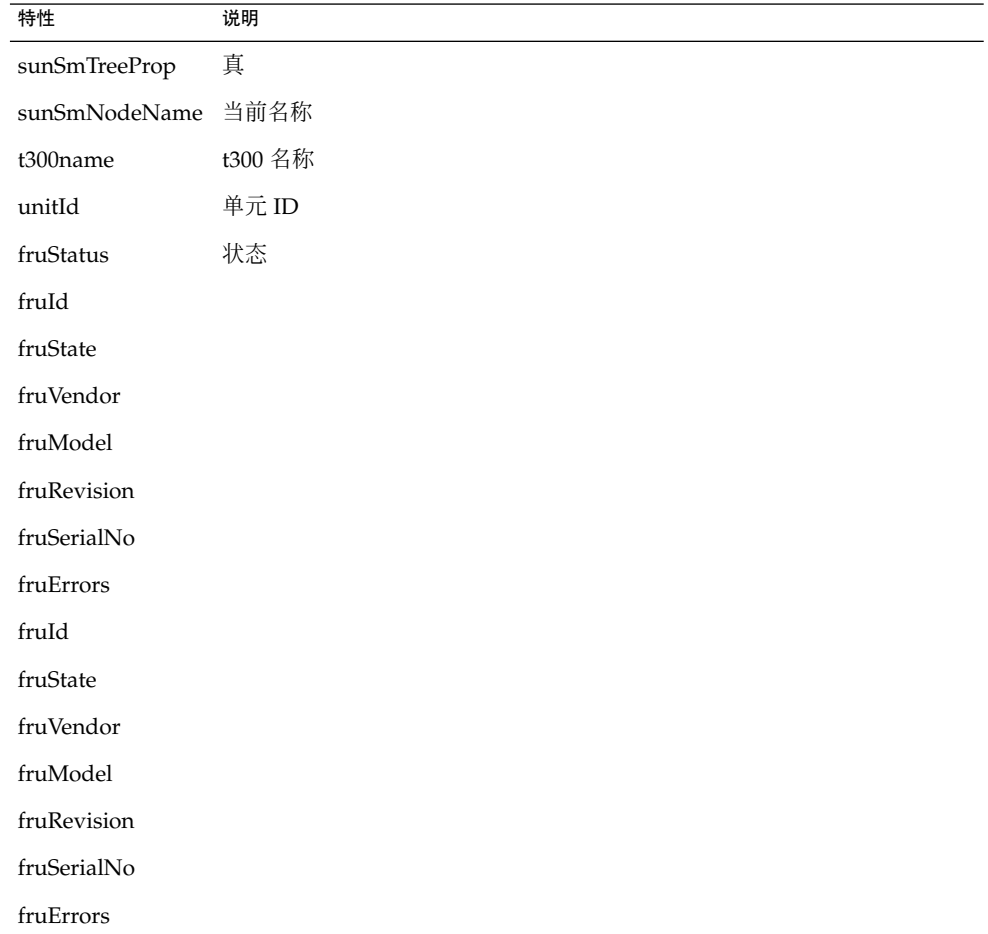

表 **1–29** Sun StorEdge T3 模块 – 卷(基本特性表)

| 特性                 | 说明                      |
|--------------------|-------------------------|
| sunSmTreeProp      | sunSm 树特性               |
| sunSmNodeName      | 当前名称                    |
| t300name           | t300 名称                 |
| unitId             | 单元 ID                   |
| volId              | 卷 ID                    |
| volName            | 卷名称                     |
| volWWN             | 卷 WWN                   |
| volStatus          | 卷状态                     |
| volCacheMode       | 高速缓存模式                  |
| volCacheMirror     | 高速缓存镜像                  |
| volCapacity        | 卷容量                     |
| volArrayWidth      | 驱动器号                    |
| volRaidLevel       | 卷的 RAID (独立/廉价磁盘冗余阵列)级别 |
| volDisabledDisk    |                         |
| volSubstitutedDisk |                         |
| volInitRate        |                         |
| volVerifyRate      |                         |

## 表 **1–30** Sun StorEdge T3 模式 – 统计特性表

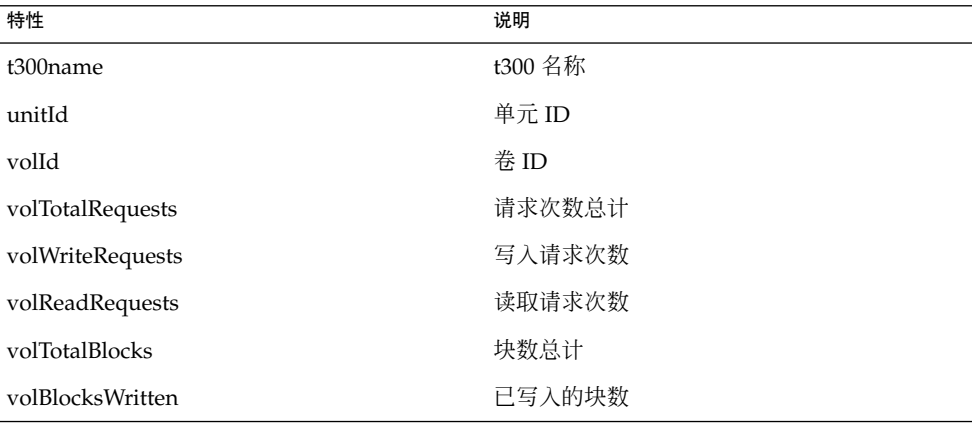

Sun StorEdge A5x00 和 T3 阵列的 Sun Management Center 3.5 补充资料 **31**

表 **1–30** Sun StorEdge T3 模式 – 统计特性表 *(*续*)*

| 特性                    | 说明            |
|-----------------------|---------------|
| volBlocksRead         | 已读取的块数        |
| volSoftErrors         | 软件错误数         |
| volFirmErrors         | 固件错误数         |
| volHardErrors         | 硬件错误数         |
| volCacheWriteHits     | 高速缓存写入命中次数    |
| volCacheWriteMisses   | 高速缓存写入未命中次数   |
| volCacheReadHits      | 高速缓存读取命中次数    |
| volCacheReadMisses    | 高速缓存读取未命中次数   |
| volCacheRmwFlushes    | 高速缓存 Rmw 刷新   |
| volCacheReconFlushes  | 高速缓存 Recon 刷新 |
| volCacheStripeFlushes | 高速缓存存储条刷新     |
| clear-flag            | 清除标记          |

表 **1–31** Sun StorEdge T3 模块 – 端口

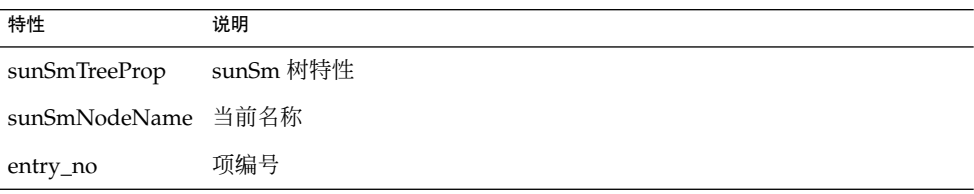

表 **1–32** Sun StorEdge T3 模块 – 端口(基本特性表)

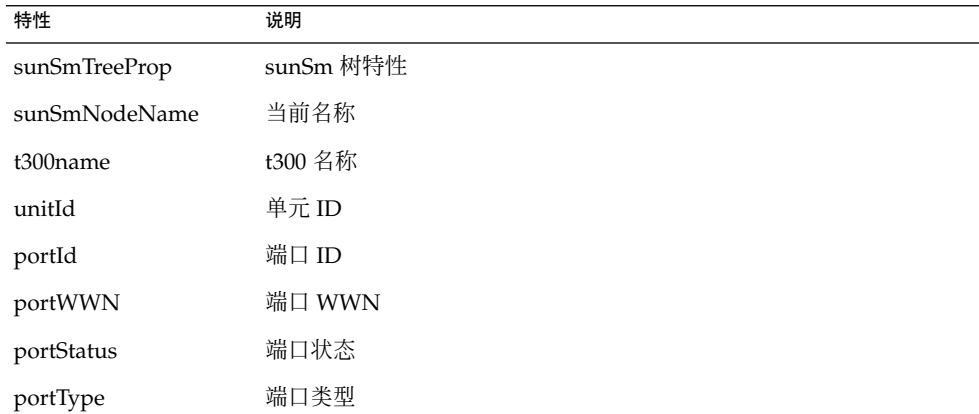

表 **1–32** Sun StorEdge T3 模块 – 端口(基本特性表) *(*续*)*

| 特性                | 说明        |
|-------------------|-----------|
| portFruId         | 端口 fruId  |
| portSunHost       | 端口 sun 主机 |
| portFibreCount    | 光纤计数      |
| portFibreAlpaMode | ALPA 模式   |
| portFibreAlpa     | ALPA      |

表 **1–33** Sun StorEdge T3 模式 – 统计特性表

| 特性                       | 说明                      |
|--------------------------|-------------------------|
| t300name                 | 300 名称                  |
| unitId                   | 单元 ID                   |
| portId                   | 端口 ID                   |
| portTotalRequests        | 请求次数总计(读取请求次数与写入请求次数之和) |
| portWriteRequests 写入请求次数 |                         |
| portReadRequests         | 读取请求次数                  |
| portTotalBlocks          | 块数总计                    |
| portBlocksWritten        | 已写入的块数                  |
| portBlocksRead           | 已读取的块数                  |

表 **1–34** Sun StorEdge T3 模块 – 附件表

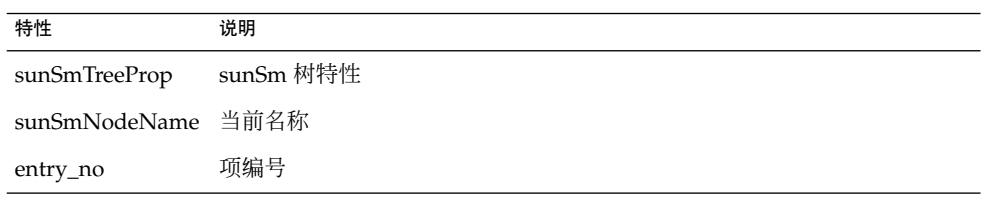

#### 表 **1–35** Sun StorEdge T3 模块 – 附件表

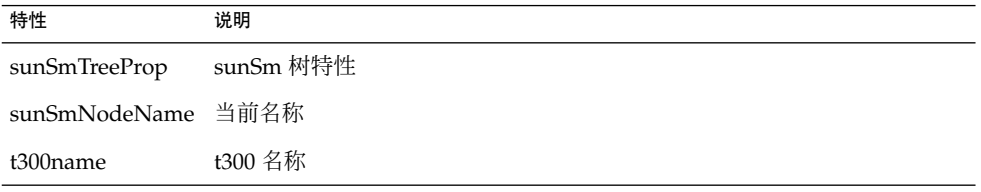

表 **1–35** Sun StorEdge T3 模块 – 附件表 *(*续*)*

| 特性            | 说明     |
|---------------|--------|
| unitId        | 单元 ID  |
| portId        | 端口 ID  |
| attachId      | 附件 ID  |
| attachLun     | 附件 LUN |
| attachMode    | 附件模式   |
| attachVolId   | 附件卷 ID |
| attachVolName | 附件卷名称  |

表 **1–36** Sun StorEdge T3 模块 – 循环

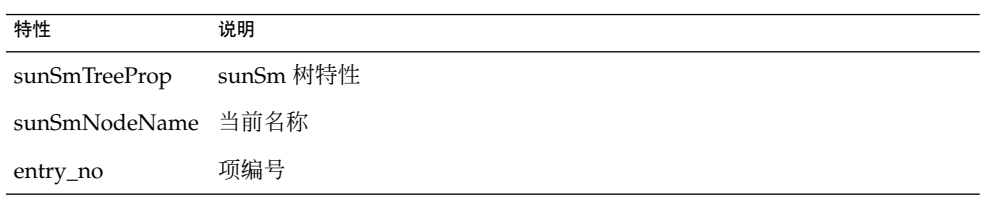

## 表 **1–37** Sun StorEdge T3 模块 – 循环表

| 特性              | 说明        |
|-----------------|-----------|
| sunSmTreeProp   | sunSm 树特性 |
| sunSmNodeName   | 当前名称      |
| t300name        | t300 名称   |
| unitId          | 单元 ID     |
| loopId          | 循环 ID     |
| loopStatus      | 循环状态      |
| loopMux         | 循环 mux    |
| loopIsAvailable | 可用        |
| loopIsReserved  | 保留        |
| loopIsIsolated  | 分离        |
| loopIsTop       | 顶部        |
| loopIsBottom    | 底部        |
| loopIsMiddle    | 中间        |

**<sup>34</sup>** Sun StorEdge A5x00 和 T3 阵列的 Sun Management Center 3.5 补充资料 • 2003 年 8 月

表 **1–38** Sun StorEdge T3 模块 – 中间板表

| 特性                 | 说明        |
|--------------------|-----------|
| entry_no           | 项编号       |
| sunSmTreeProp      | sunSm 树特性 |
| sunSmNodeName 当前名称 |           |

表 **1–39** Sun StorEdge T3 模块 – 电源组表

| 特性                 | 说明        |
|--------------------|-----------|
| entry_no           | 项编号       |
| sunSmTreeProp      | sunSm 树特性 |
| sunSmNodeName 当前名称 |           |

表 **1–40** Sun StorEdge T3 模块 – 卷表

| 特性                 | 说明        |
|--------------------|-----------|
| entry_no           | 项编号       |
| sunSmTreeProp      | sunSm 树特性 |
| sunSmNodeName 当前名称 |           |

表 **1–41** Sun StorEdge T3 模块 – 登录表

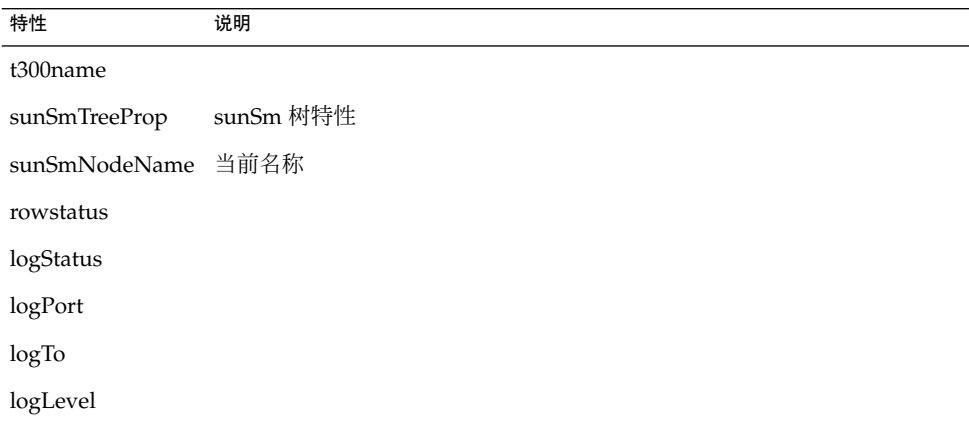

表 **1–42** Sun StorEdge T3 模块 – 规则

| 规则      | 说明       |
|---------|----------|
| rple201 | 控制器错误    |
| rple202 | 电源冷却单元错误 |
| rple203 | 循环卡错误    |
| rple204 | 磁盘错误     |
| rple205 | 控制器警告    |
| rple206 | 电源冷却单元警告 |
| rple207 | 循环卡警告    |
| rple208 | 磁盘警告     |
| rple209 | DC 错误    |
| rple210 | 电源单元已禁用  |
| rple211 | 电源关闭     |
| rple212 | 电源错误     |
| rple213 | 缺少电池     |
| rple214 | 缺少循环卡    |
| rple215 | 缺少互连电缆   |
| rple216 | 循环卡已禁用   |
| rple220 | 磁盘错误     |
| rple221 | 电源冷却单元错误 |
| rple222 | 电源冷却单元错误 |
| rple223 | 控制器警告    |
| rple224 | 循环卡警告    |
| rple225 | 磁盘警告     |
| rple226 | 磁盘警告     |
| rple227 | 电源冷却单元警告 |